**CPPBookMark Crack (LifeTime) Activation Code Free [32|64bit]**

# [Download](http://evacdir.com/Q1BQQm9va01hcmsQ1B?donauinsel=edenized&ZG93bmxvYWR8N3hIZW1sbGZId3hOalUwTlRJeU1URXdmSHd5TlRjMGZId29UU2tnY21WaFpDMWliRzluSUZ0R1lYTjBJRWRGVGww=adversaries&estradiol=haughty&..)

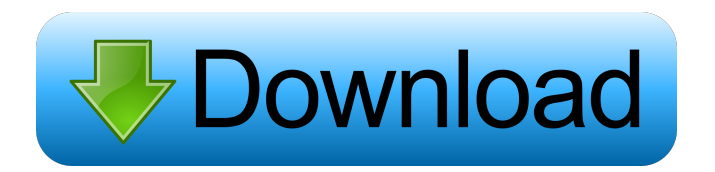

#### **CPPBookMark Crack + Free Download**

CPPBookMark is a synchronization application that allows users to access their bookmarks or favorites from any computer. The CPPBookMark client runs as a small program within the computer's system tray and monitors the bookmarks, uploading any changes to a central ftp server defined by user. This allows one to keep bookmarks across separate computers synchronized. CPPBookMark does not link to any particular browser, instead of this software keeps all your bookmarks in the same browserindependent collection. User can run link by using tray pop up menu or by using bookmark manager application. Features: Support: - Runnable in Windows 95/98/ME/NT/2000/XP - Runnable in Windows NT 4 - Runnable in Linux - Supports multiple computers to sync bookmarks on internet and/or internal servers - Support clipboard synchronization - Runnable in Win-98, Win-2000 and Win-XP - Auto-hide in tray, and support multi-instance - Support popup menu - Runnable in Win-2000 and Win-XP - Support single-instance in tray - Support multi-instance in tray - Supports pop-up menu - Support Clipboard - Runnable in Linux, for Ubuntu and Redhat - Support synchronized with a central ftp server, for example web bookmarks are managed by a web server - Support synchronized with a central ftp server, for example bookmarks are managed by a desktop client - Supports customizable synchronization server - Supports customizable system tray status - Supports multiple bookmarks and multiple bookmarks in the same folder - Support bookmark password - Supports custom status icons - Customizable synchronization server - Integrated with shell extension - Supports bookmark manager applications - Supports bookmark manager integrated into other application - Supports timer to monitor and sync bookmarks - Supports multiple bookmark in the same folder - Supports shared folder - Supports bookmark for web - Supports bookmark for mobile - Supports bookmark for mobile's list - Supports bookmark for mobile's grid - Supports bookmark for mobile's one page - Supports bookmark for mobile's two page - Supports bookmark for mobile's three page - Supports bookmark for mobile's four page - Supports bookmark for mobile's five page - Supports bookmark for mobile's six page - Supports bookmark for mobile's seven page - Supports bookmark for mobile's eight page - Supports bookmark for mobile's nine page - Supports bookmark

#### **CPPBookMark Crack+ Torrent (Activation Code) Free Download [Mac/Win] Latest**

KeyMacro is a utility to control AutoHotkey. With KeyMacro, you can trigger or execute Hotkeys and macros, modify hotkeys and hotstrings, and debug or trace Hotkeys and macros. You can set hotkeys for several applications and you can manage hotkeys with a keyboard combination of many keys. For example, you can set and forget a hotkey to open a website or program by combining the shortcut keys, so you don't have to remember that hotkey anymore. KeyMacro has a big difference from most other software. It includes an unlimited number of hotkeys for use with any application. The hotkeys can be triggered by using the application's own control keystrokes or by using the KeyMacro's keyboard short-cut keys. You can use the Keyboard Shortcuts to either trigger macros or to run a particular hotkey. Keyboard shortcuts are represented in the form of a string. The keystrokes are the components of the string. Each hotkey keystroke can be a single keystroke or it can be two keys that you press simultaneously. For example, the command keystroke, such as the keyboard key, CTRL+C, is represented by the string C+C. When using the Ctrl+C shortcut key, both of the Control keys (C and Ctrl) are pressed. You can also specify which modifier key, such as Alt, Ctrl, Shift, or Windows key is used to hold the keystroke. When specifying a modifier, it does not matter which modifier is used. Thus, a hotkey could be created with the keystroke C+C+A, which is equivalent to Alt+C+C, or Ctrl+Alt+C. For more information about specifying keystrokes, refer to the KeyMacro user manual. KeyMacro includes an extensive set of standard Hotkeys for opening programs, managing bookmarks, launching applications, starting and stopping programs, changing system settings, changing the keyboard language, creating and running macros, and more. KeyMacro supports an unlimited number of custom hotkeys, or user-defined Hotkeys. You can define your own Hotkey by copying the code in the Hotkey Editor, or you can specify the Hotkey in the Hotkey Editor using the Keyboard Shortcut Short Name key. You can modify, add, or delete Hotkeys and macros by using the Hotkey Editor. KeyMacro has a toolbar and a popup menu that can be used to activate a hotkey. You can also use the 77a5ca646e

#### **CPPBookMark Crack X64**

CPPBookMark application was developed to be a synchronization application that allows users to access their bookmarks or favorites from any computer. The CPPBookMark client runs as a small program within the computer's system tray and monitors the bookmarks, uploading any changes to a central ftp server defined by user. This allows one to keep bookmarks across separate computers synchronized. CPPBookMark does not link to any particular browser, instead of this software keeps all your bookmarks in the same browser-independent collection. User can run link by using tray pop up menu or by using bookmark manager application. CPPBookMark Features: \*Caveats\* \* NOTE: for using in XP and Windows 2000. This app will not work in the installation of XP or Windows 2000. You must use a previous version of CPPBookMark on these operating systems. \* It is highly recommended that you subscribe to our Personal FTP Server account, so that you can keep a backup of the FTP Server and all the changes that you make to your bookmarks. The Personal FTP Server is located here: \* The CPPBookMark FTP Server will be deprecated at the end of August 2012 and will be removed in November 2012. The CPPBookMark Personal FTP Server will be converted to the Bookmark Manager FTP Server. 1.29 0.02 CPPBookMarkMenu CPPBookMarkMenu is a menu that is easy to use and provides a quick way to access the bookmarks and other options on CPPBookMark. It also has the option to search by URL, Bookmark Name, or Bookmark Path. The CPPBookMarkMenu is very easy to use. Simply drag the Menu to your desktop, double-click to run, or right-click the Menu icon in your system tray to open the menu. CPPBookMarkMenu Description: CPPBookMarkMenu is a simple menu that allows you to easily access all of the options on the CPPBookMark software. It is intended to be used in conjunction with the CPPBookMark software, but can be used on it's own as well. The CPPBookMarkMenu is easy to use. Simply drag the Menu to your desktop, double-click to run, or right-click the Menu icon in your system tray to open the menu. CPPBookMarkMenu Features: \*Search by URL, Bookmark Name

### **What's New In?**

CPPBookMark is a small utility that adds a system tray icon to your computer. It is able to monitor changes to your bookmarks, uploads the bookmarks to a web server and syncs bookmarks across multiple computers. Users can define the ftp server location. You can add a password to the server if you desire. The pop-up menu displays the current bookmarks. Selecting "New bookmark" will add the bookmark to your history. The pop-up menu shows the currently synchronized bookmarks. Selecting "Synch with" will launch the FTP client. The current FTP client settings will be used. \* ftp://theftp.yourdomain.com:21 - FTP Server Location \* ftp://ftp.yourdomain.com:21 - FTP Server Location \* ftp://ftp.ourdomain.com:21 - FTP Server Location \* ftp://ftp.yourdomain.com - FTP Server Location (Default) \* ftp://ftp.ourdomain.com:21 - FTP Server Location \* ftp://ftp.ourdomain.com - FTP Server Location (Default) \* ftp://ftp.example.com:21 - FTP Server Location \* ftp://ftp.example.com:21 - FTP Server Location (Default) \* ftp://ftp.example.com:21 - FTP Server Location \* ftp://ftp.yourdomain.com:21 - FTP Server Location (Default) \* ftp://ftp.example.com:21 - FTP Server Location (Default) \* ftp://ftp.example.com:21 - FTP Server Location \* ftp://ftp.yourdomain.com:21 - FTP Server Location \* ftp://ftp.example.com:21 - FTP Server Location \* ftp://ftp.example.com:21 - FTP Server Location \* ftp://ftp.example.com:21 - FTP Server Location \* ftp://ftp.yourdomain.com:21 - FTP Server Location \* ftp://ftp.example.com:21 - FTP Server Location \* ftp://ftp.example.com:21 - FTP Server Location \* ftp://ftp.example.com:21 - FTP Server Location \* ftp://ftp.example.com:21 - FTP Server Location

## **System Requirements For CPPBookMark:**

1 GHz or faster processor (2 GHz recommended) 256 MB of RAM (1 GB recommended) DirectX 9 graphics card or compatible with Shader Model 4.0 (2D graphics card) Hard drive with at least 2GB of available space Minimum System Requirements 1024 MB of RAM (1 GB recommended) 300 MB of free hard disk space

Related links:

<https://library.big-bee.net/portal/checklists/checklist.php?clid=2342> <https://cdn.lyv.style/wp-content/uploads/2022/06/06161453/GTDFree.pdf> <https://antiquesanddecor.org/wp-content/uploads/2022/06/ClassDraw.pdf> https://www.speakfreelee.com/upload/files/2022/06/cOuF2Mw7ySaMiLkcLCbT\_06\_6653698d0898d2cb7a72d6991cbad7ee\_f [ile.pdf](https://www.speakfreelee.com/upload/files/2022/06/cQuF2Mw7ySaMiLkcLCbT_06_6653698d0898d2cb7a72d6991cbad7ee_file.pdf) <https://aiinewsline.news/wp-content/uploads/2022/06/KPLive.pdf> [https://stark-beyond-71664.herokuapp.com/RetSoft\\_Archive\\_Home\\_Office.pdf](https://stark-beyond-71664.herokuapp.com/RetSoft_Archive_Home_Office.pdf) <https://www.onlineusaclassified.com/advert/best-seo-company-in-noida-seo-services-agency-in-noida/> <https://csvcoll.org/portal/checklists/checklist.php?clid=10644> <https://vpn-easy.com/recover-excel-share-password-crack-full-version-pc-windows-april-2022/> [https://divingpath.com/wp-content/uploads/2022/06/Delphi\\_Code\\_Template\\_Editor.pdf](https://divingpath.com/wp-content/uploads/2022/06/Delphi_Code_Template_Editor.pdf)